## 参考. ABAC の実装例-Microsoft Azure Active Directory 編

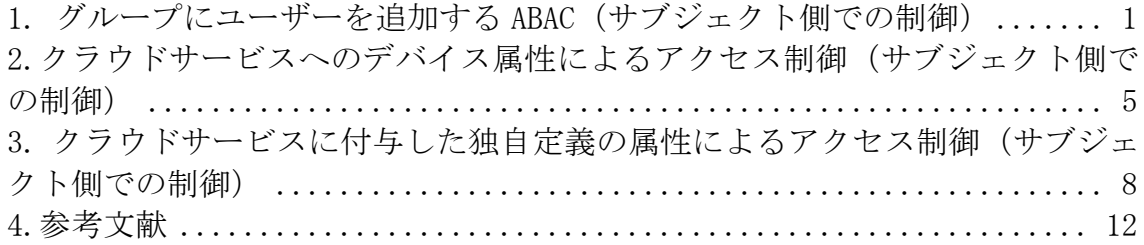

Microsoft Azure Active Directory(以下、「AAD」という。)は Identity as a Service (IDaaS)や Identity Governance Administration(IGA)等のデジタル・アイデンティティ 管理における Microsoft 社製のサービスであり、アクセス制御機能もその一部として 実装している。本文書では、AAD で管理可能なリソースに対して適用できる属性を用 いたABAC実装例を紹介する。なお、本ドキュメントは2023年3月段階の仕様であ る。

## <span id="page-0-0"></span>1. グループにユーザーを追加する ABAC (サブジェクト側での制御)

この例(図 1)では、ユーザーグループにおけるメンバーの管理におけるABACを例 にしている。AAD のグループは AAD に登録された特定のサービスに対するアクセス を制御するために一般的に利用されている。従来グループにおけるメンバーシップ管 理は管理者による静的な作業であった。つまり、グループ管理に対するアクセス制御 が適用されており、管理者であれば許可される図式であった(図 1 左)。しかし、AAD では動的なグループ管理が実装可能である。これは、ユーザーの属性を入力値とし てメンバーシップ対象とするか判定するルールによって実現される(図 1 右)。つまり リソースの属性に着目して、グループに対する処理を制御できる。

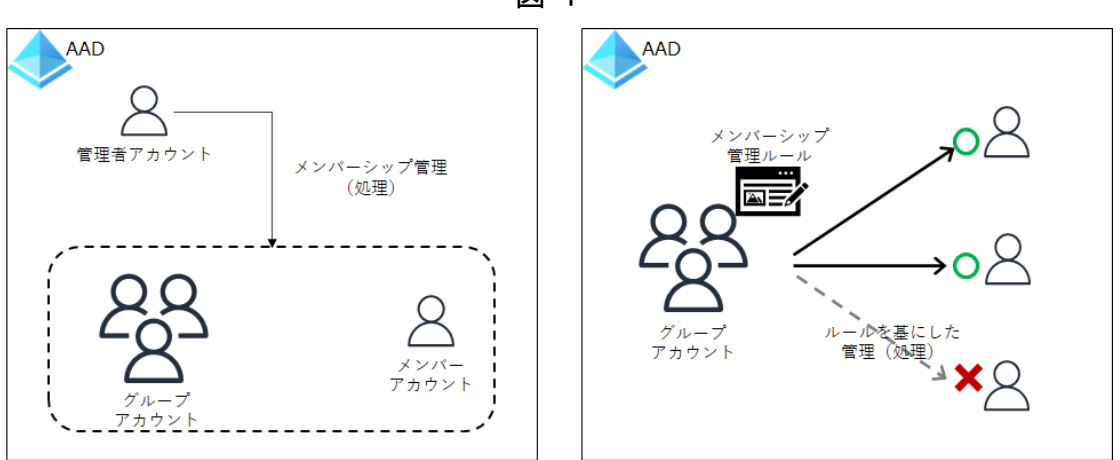

図 1

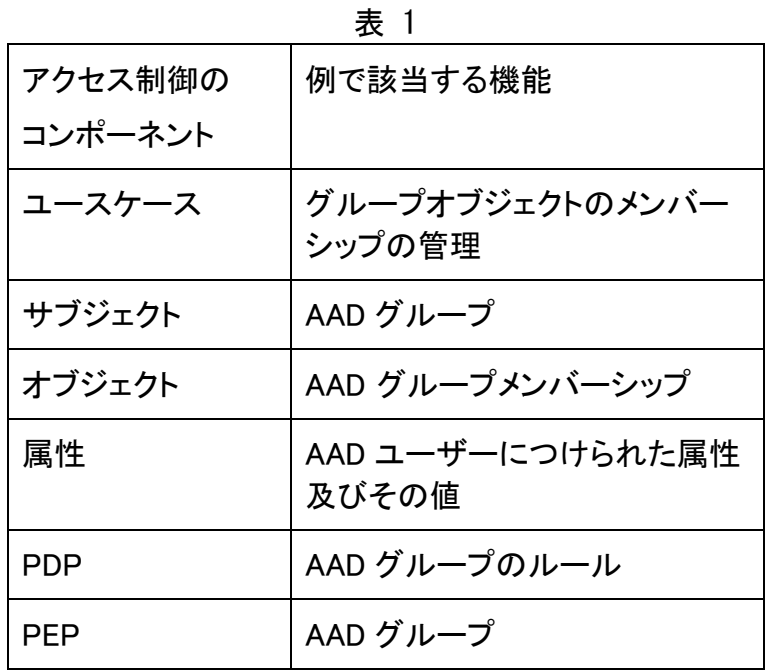

具体的には、AAD グループを動的グループとして作成し、その中にある「動的メンバ ーシップルール」を定義する(図 2)。このルールに利用可能な属性(表2)を使い、特 定の属性条件に合致するユーザーを抽出し、自動的にメンバーとして追加および削 除する。このようにグループのメンバーシップ管理(処理)を管理者による作業から ABAC を基にして自動化できる。更に、このグループを SaaS アプリケーションに割り 当てることで、SaaS アプリケーションへのアクセスも ABAC にできる。

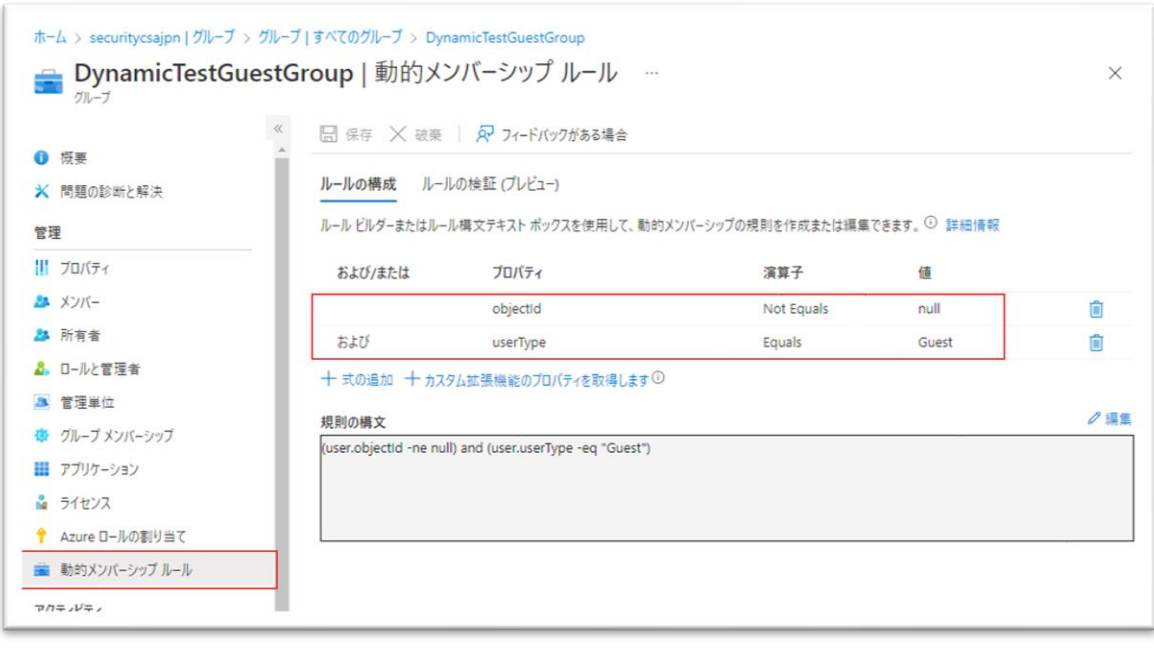

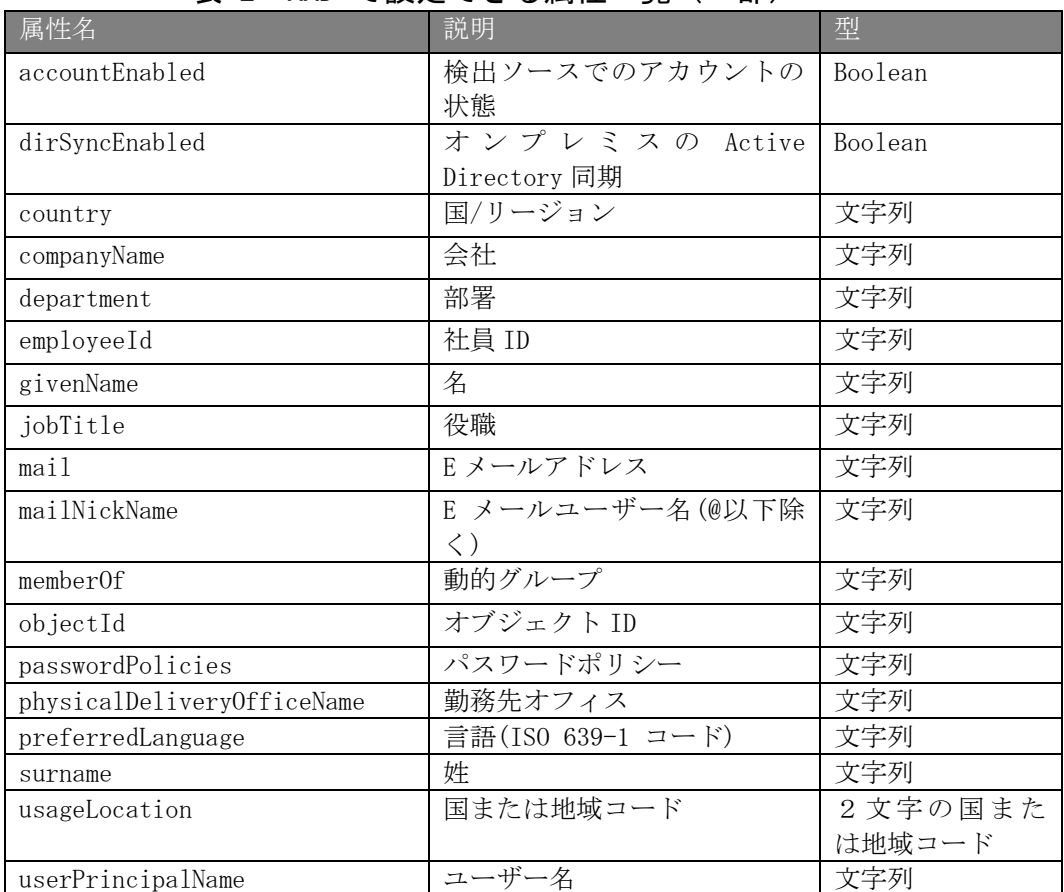

## 表 2: AAD で設定できる属性一覧(一部)

図 2

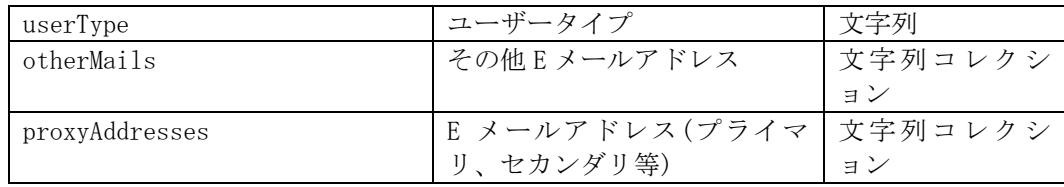

<span id="page-4-0"></span>2. クラウドサービスへのデバイス属性によるアクセス制御(サブジェクト側で の制御)

オンプレミス環境又はクラウド環境にかかわらず、管理外の端末の業務利用は、 様々なリスクがある。ネットワークによるアクセス制限が困難なクラウド環境では、そ のリスクをコントロールするために個々の端末を認証する重要性が高くなる。本 ABAC 例では、AAD によるデバイス属性をベースにした SaaS アプリケーションへの アクセス制御を条件付きアクセスによって実装する。具体的には、最新パッチの適用 をしていない等、特定の構成ルールに準拠していないデバイスからの処理が拒否さ れる。なお、SaaS アプリケーションが AAD と信頼関係を結び、認証連携を強制され ている前提となる。パスワード等で、SaaS アプリケーションへのログインが AAD を迂 回できるのであればバイパス可能である。

図 3

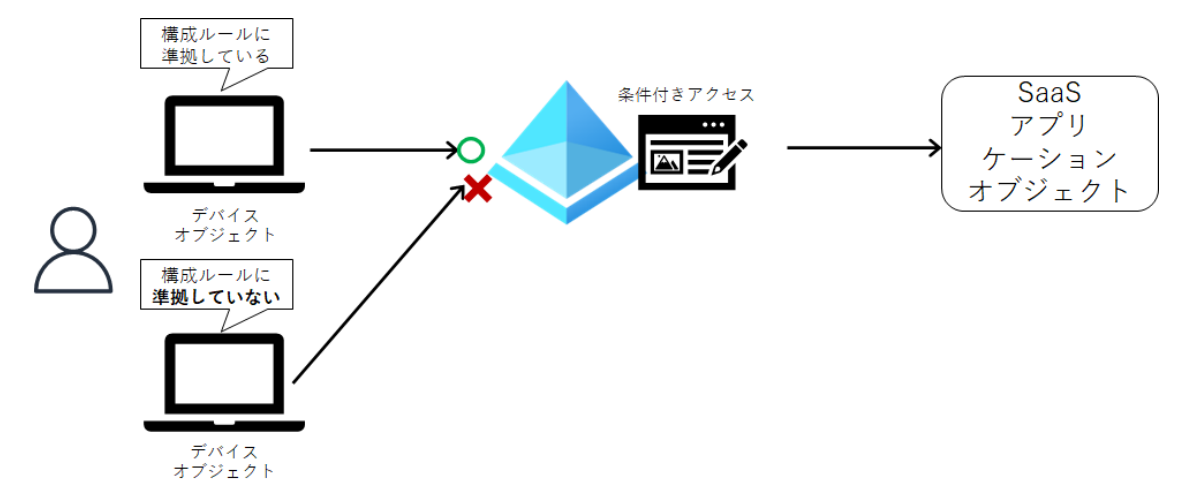

表 3

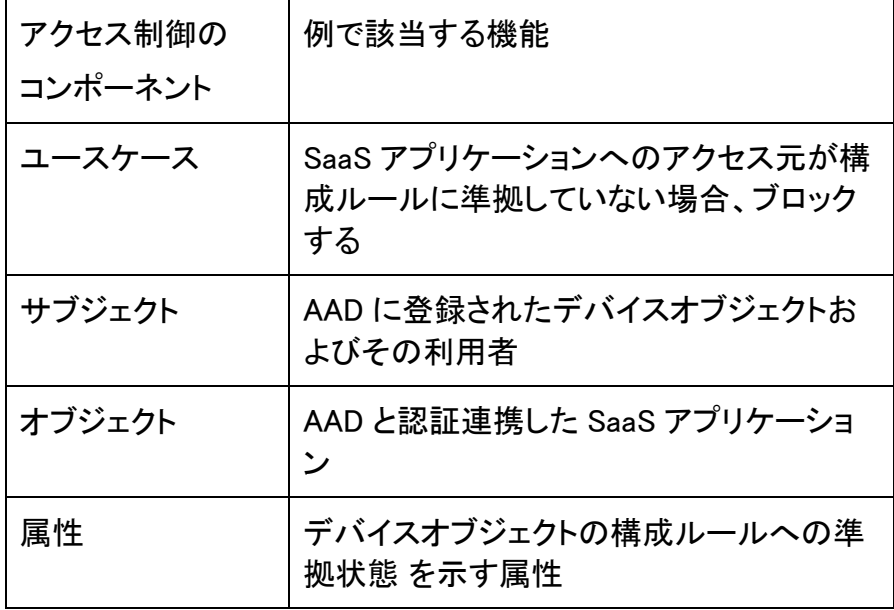

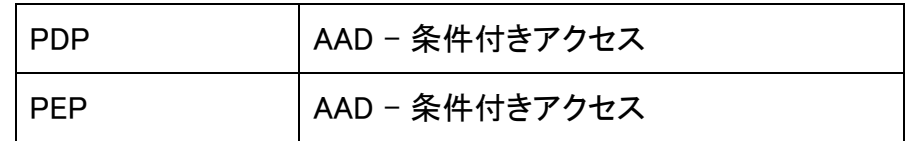

Microsoft Intune(以降、Intune)というデバイス管理サービスに、登録されたデバイス オブジェクトが特定の構成ルールに準拠しているか自動で判定し、IsCompliant として マークする機能がある<sup>1</sup>。Intune と連携すると AAD は、マークされたデバイスオブジェ クトを識別可能となる。

図 4 は Intune から連携されたデバイスオブジェクトの IsCompliant で値が True では ない、つまり準拠状態にない端末からのアクセスを拒否するような設定である。これ により構成ルールに準拠していない端末だけでなく、AAD に登録されていない端末か ら SaaS アプリケーションへのアクセスをブロックすることが可能となる。今回は、 IsCompliant に着目したが、他の属性も当該機能に利用できる。その一部を表4に記 載する。

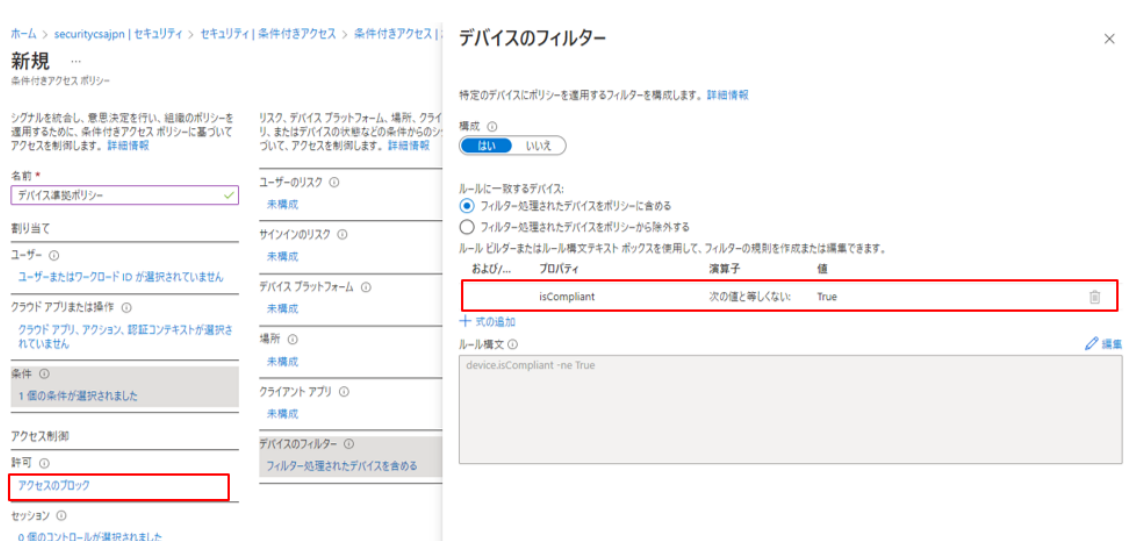

図 4

表 4

| 属性名             | 説明      | 型                                                                |
|-----------------|---------|------------------------------------------------------------------|
| deviceId        | デバイス ID | GUID である有効                                                       |
|                 |         | な deviceId                                                       |
| displayName     | 名前      | 文字列                                                              |
| deviceOwnership | デバイス所有者 | "Personal" (個人<br>所有デバイス)と<br>"Company" (企業<br>所有devic<br>e の場合) |

<sup>1</sup> これ自体も構成情報を属性と見立てた ABAC とも言える

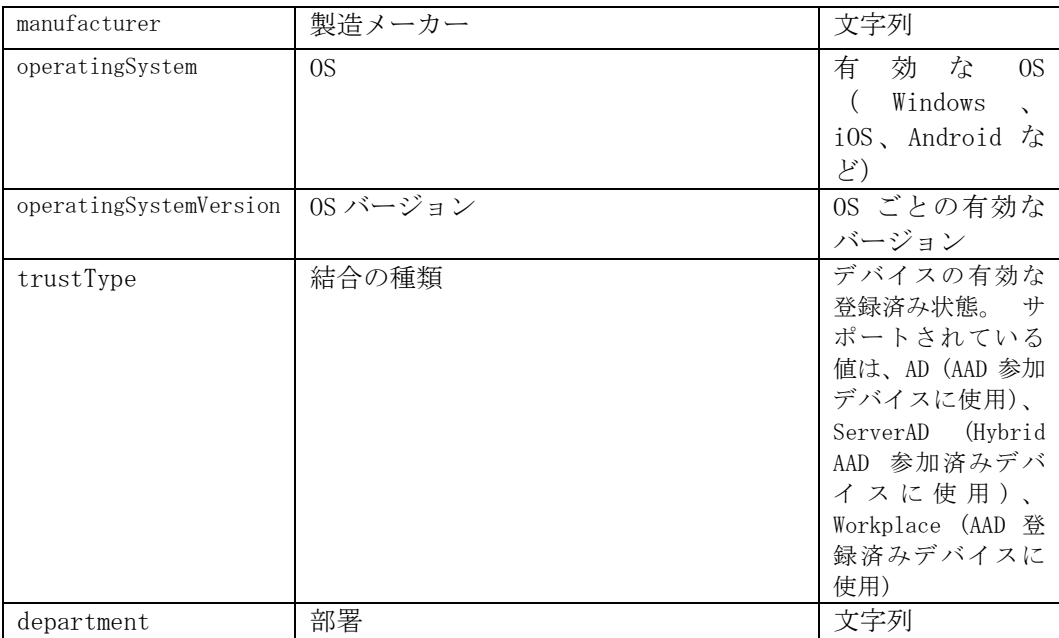

<span id="page-7-0"></span>3. クラウドサービスに付与した独自定義の属性によるアクセス制御(サブジェ クト側での制御)

図 5 は、特定のクラウドサービスへのアクセスに、特定の追加条件を要求する ABAC の例である2i。具体的には、重要な業務を処理する SaaS アプリケーションに対するア クセスにのみ、より厳格なポリシーを適用する。これにより必要に応じた柔軟なセキュ リティを実現できる。まず、AAD 管理者が、事前に定義したカスタムセキュリティ属性 を、AAD に登録された SaaS アプリケーションに付与する。更に、AAD 管理者が、そ の属性を持つ SaaS アプリケーションに対するアクセスポリシーを条件付きアクセスと して構成する。

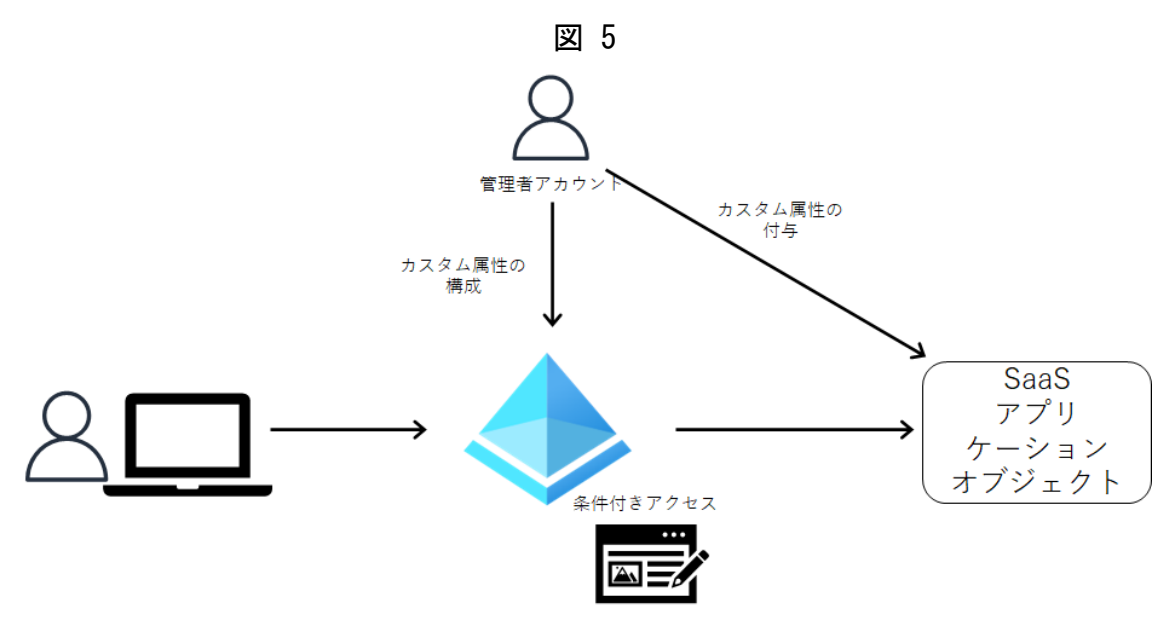

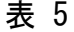

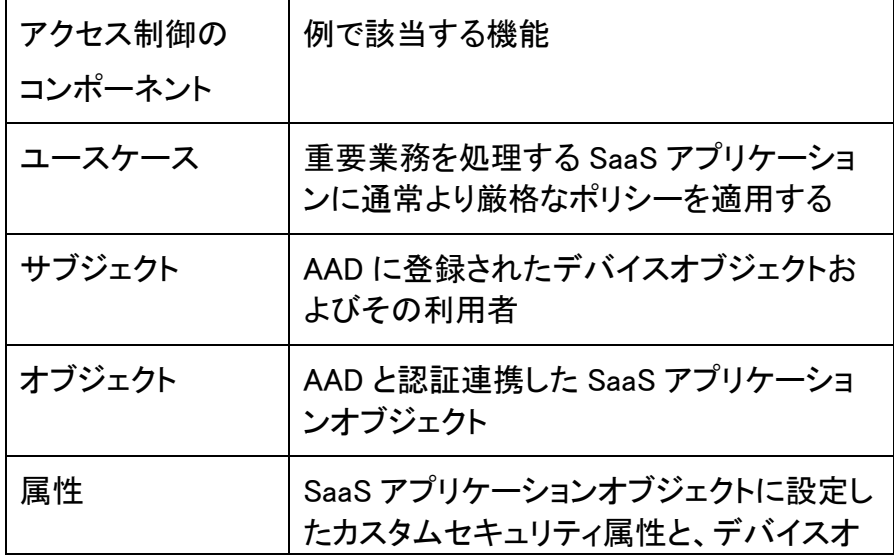

<sup>2</sup> 基本的に全てのユーザーは多要素認証を設定すべきである

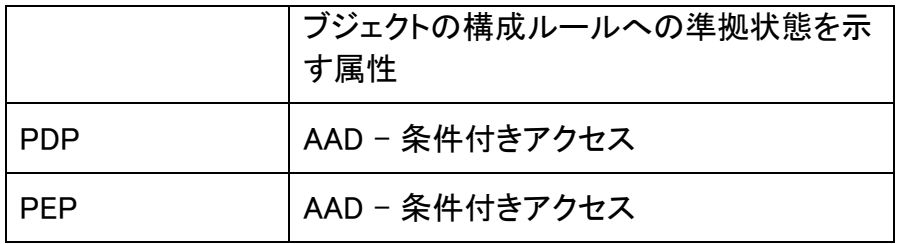

カスタムセキュリティ属性の定義には、AAD の管理画面から[Custom Security Attributes(Preview)]を開き、[+属性セットを追加する]をクリックする。"属性セット名" を指定し、任意で説明や属性の最大数を決定する(図 6)。

## 図 6

新しい属性セット

 $\times$ 

属性セットをグループに追加し、関連するカスタム セキュリティ属性を管理します。カスタム セキュリティ属性は すべて、属性セットの一部である必要があります。 詳細情報

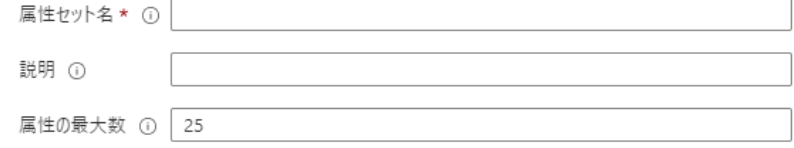

新しい属性セットを作成後に、作成した属性セットを選択すると以下の画面が表示さ れるので、[属性の追加]を選択すると、属性を定義できる(図 7)。なお、条件付きアク セスで使用可能なデータ型は String(文字列)のみである。

 $\overline{a}$  7

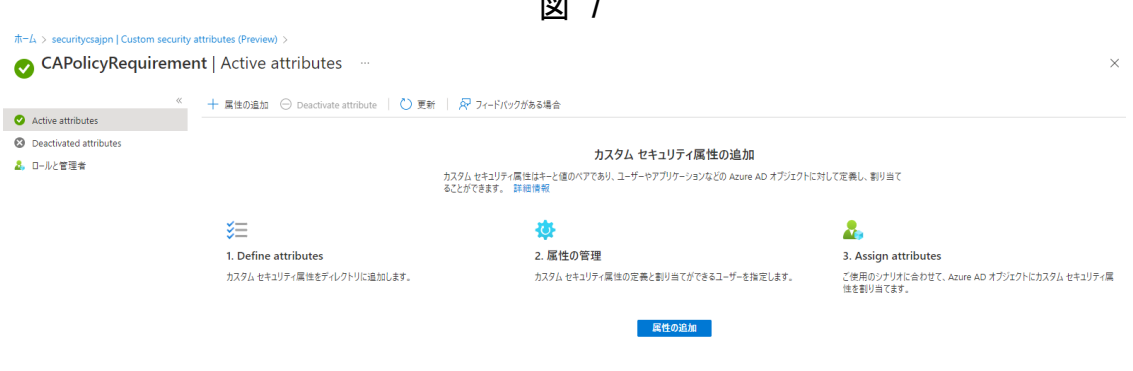

定義したカスタムセキュリティ属性と値を、[エンタープライズアプリケーション]として登 録された SaaS アプリケーションに割り当てる。図 8 では業務上の影響度を表す 「BusinessImpact」という属性を生成し、その値を Critical, High, Medium, Low に限定す るよう定義した。

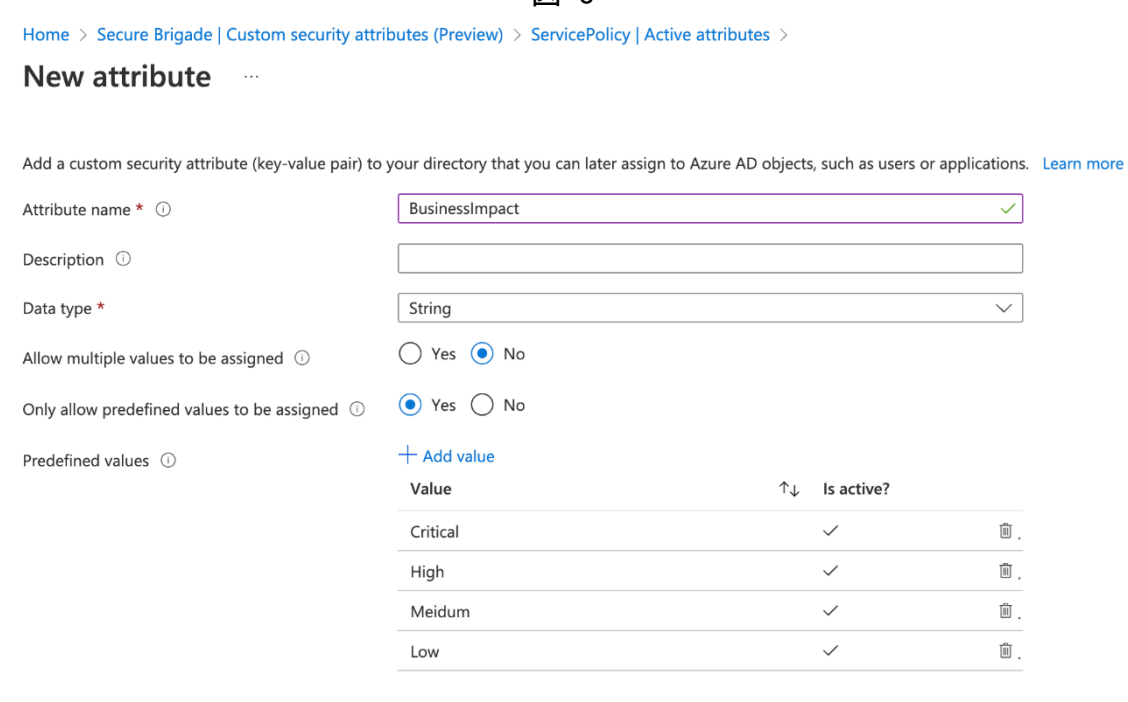

図 8

次に定義された属性が SaaS アプリケーションに付与される。図 9 では、侵害された 際の影響が非常に大きい IaaS である AWS に、「BusinessImpact」属性名とその値を 「Critical」とした属性を設定している。

 $\overline{3}$  9  $\overline{9}$ 

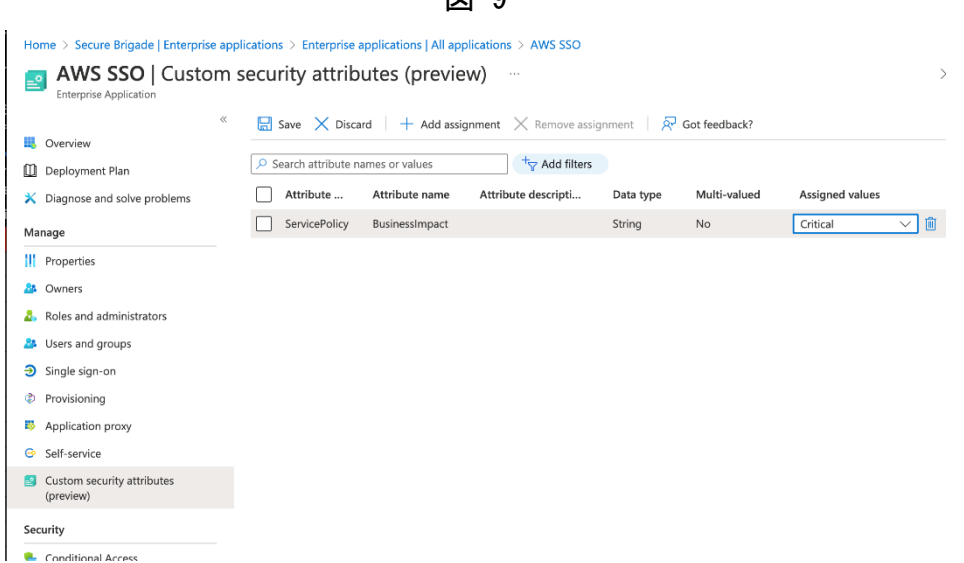

次に PDP・PEP となる条件付きアクセスを構成する。条件付きアクセスは対象の SaaS アプリケーションを選択する際に、カスタムセキュリティ属性を基にすることがで

<sup>3</sup> 資産管理の観点では、全ての資産を重要度に応じて分類すべきである。

きる。具体的には、[Azure AD 条件付きアクセス]を選択し、[+新しいポリシー]から作 成したポリシーの[クラウドアプリまたは操作]をクリックし、[アプリを選択]-[フィルター 編集(プレビュー)]から設定が可能だ。図 10 では、先に設定した「BusinessImpact」属 性の値が「Critical」または「High」を指定することで、重要な業務を処理する SaaS ア プリケーション全体を対象にしたポリシーが構成されている。

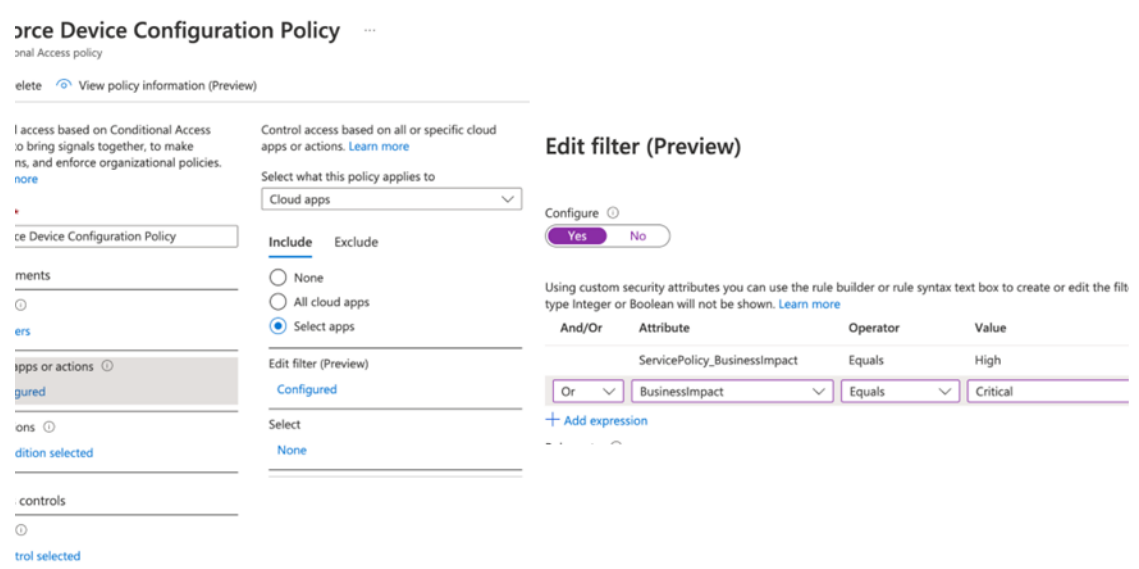

図 10

特定の条件に合わせポリシーの強度を変えるニーズは多くあるが、その対象を静的 なリストで管理するのではなく、属性に応じた条件・ルールにする ABAC 例を示した。 <span id="page-11-0"></span>4.参考文献

Azure Active Directory の動的グループ メンバーシップ ルール: [https://learn.microsoft.com/ja-jp/azure/active-directory/enterprise-](https://learn.microsoft.com/ja-jp/azure/active-directory/enterprise-users/groups-dynamic-membership)

[users/groups-dynamic-membership](https://learn.microsoft.com/ja-jp/azure/active-directory/enterprise-users/groups-dynamic-membership)

条件付きアクセス: デバイスのフィルター:

[https://learn.microsoft.com/ja-jp/azure/active-directory/conditional-](https://learn.microsoft.com/ja-jp/azure/active-directory/conditional-access/concept-condition-filters-for-devices)

[access/concept-condition-filters-for-devices](https://learn.microsoft.com/ja-jp/azure/active-directory/conditional-access/concept-condition-filters-for-devices)

Azure AD のカスタム セキュリティ属性とは (プレビュー):

[https://learn.microsoft.com/ja-jp/azure/active-](https://learn.microsoft.com/ja-jp/azure/active-directory/fundamentals/custom-security-attributes-overview)

[directory/fundamentals/custom-security-attributes-overview](https://learn.microsoft.com/ja-jp/azure/active-directory/fundamentals/custom-security-attributes-overview)